# **Security Automation for Containers and VMs with OpenSCAP**

Martin Preisler, Red Hat, Inc., mpreisle@redhat.com Marek Haicman, Red Hat, Inc., mhaicman@redhat.com

usenix LISA17

October 29-November 3, 2017 | San Francisco, CA www.usenix.org/lisa17 #lisa17

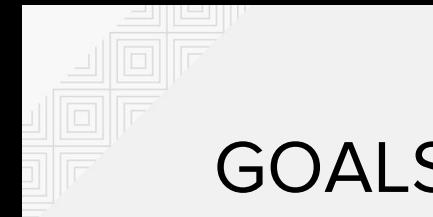

#### GOALS

- Hands on demos of real world use-cases
- Check software flaws vulnerabilities
- Check configuration flaws weaknesses
- Customizing existing security policies
- Put machines into compliance remediate
- Automate everything
- Scale it to an infrastructure level

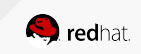

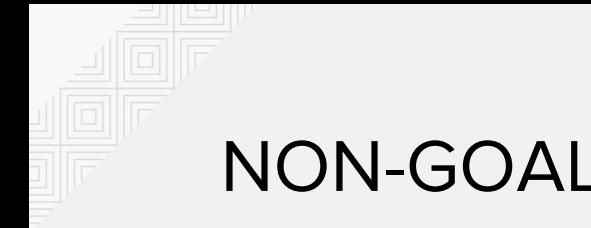

#### NON-GOALS

- We have very limited time
- Won't cover extensive theory
- Won't cover writing SCAP policies out of scope

Feel free to catch us after the talk to discuss these!

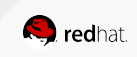

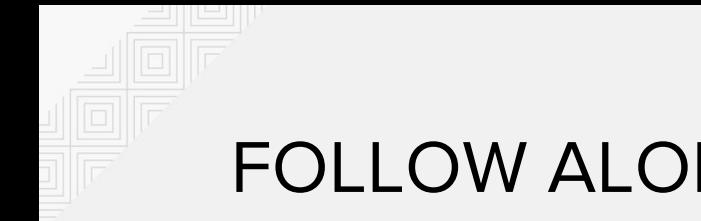

# FOLLOW ALONG!

- You can follow along the demos
- Red Hat Enterprise Linux 7 or CentOS 7 preferred
- Fedora, OpenSUSE, Debian or Ubuntu work in some cases
- We will use various distributions for demos

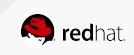

#### CHECKING FOR VULNERABILITIES

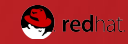

## VULNERABILITY

what is a software vulnerability...

- can be exploited by a threat
- allows attacker to reduce information assurance
- can lead to compromise of security

**Undiscovered** vulnerabilities are bad.

- not known to the security community
- every complex system has them
- it's a lot of effort to use those for exploits
- mitigate with SELinux or AppArmor

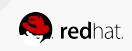

**Known** vulnerabilities are much worse.

- CVE-2017-5638
- details are released to the public
- ready-made exploits often publicly available
	- <https://github.com/mazen160/struts-pwn>
- mass exploits possible

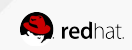

**Known** vulnerabilities sometimes have fancy names and logos!

- Shellshock, POODLE, VENOM, ...
- Heartbleed
- …
- mainstream visibility

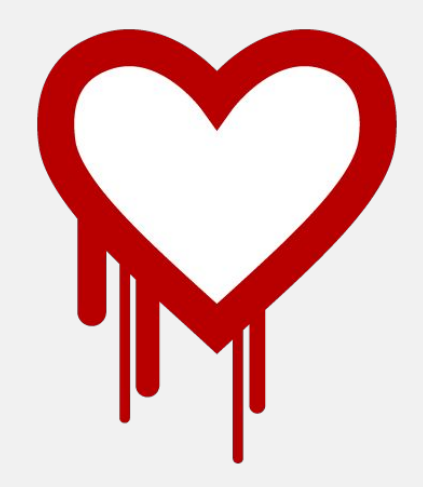

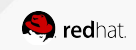

Not all vulnerabilities are equal.

Let's prioritize:

- all vulnerabilities are dangerous
- there is not much we can do about the undiscovered ones
- let's **never** have any **known** ones in our infrastructure!

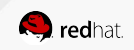

## USE-CASE 1: AUTOMATICALLY CHECK VULNERABILITIES

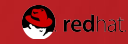

# SCAP VULNERABILITY SCANNING

A standardized way to scan for vulnerabilities.

- prerequisites: CVE feed, SCAP scanner
- CVE feed contains a database of CVEs
	- with version ranges of affected software
	- supplied by software vendors

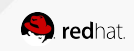

# SCAP SCANNER - OPENSCAP

open-source SCAP 1.2 implementation

- SCAP is a protocol by NIST
- OpenSCAP is a library
- with a command-line interface **oscap**
- [certified by NIST since 2014](https://nvd.nist.gov/scap/validation/128.cfm)
- [re-certified for new version](https://nvd.nist.gov/scap/validation/142)

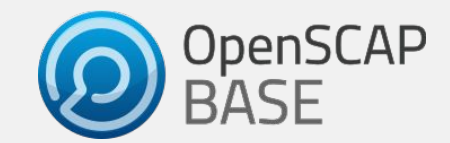

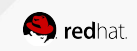

# VULNERABILITY ASSESSMENT ON RHEL 6

Let's discuss how to scan a single Red Hat Enterprise Linux 6 machine.

There are three steps to perform:

- 1. download the CVE data
- 2. execute the oscap tool
- 3. review the results

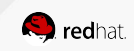

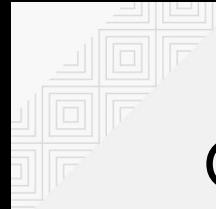

## COMMANDS TO SCAN RHEL 6 FOR CVEs

Basic command ...

# cd /tmp # wget https://www.redhat.com/security/data/oval/Red\_Hat\_Enterprise\_Linux\_6.xml # oscap oval eval Red\_Hat\_Enterprise\_Linux\_6.xml

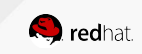

# VULNERABILITY SCAN RESULTS

After the command is invoked this is what we can see in stdout.

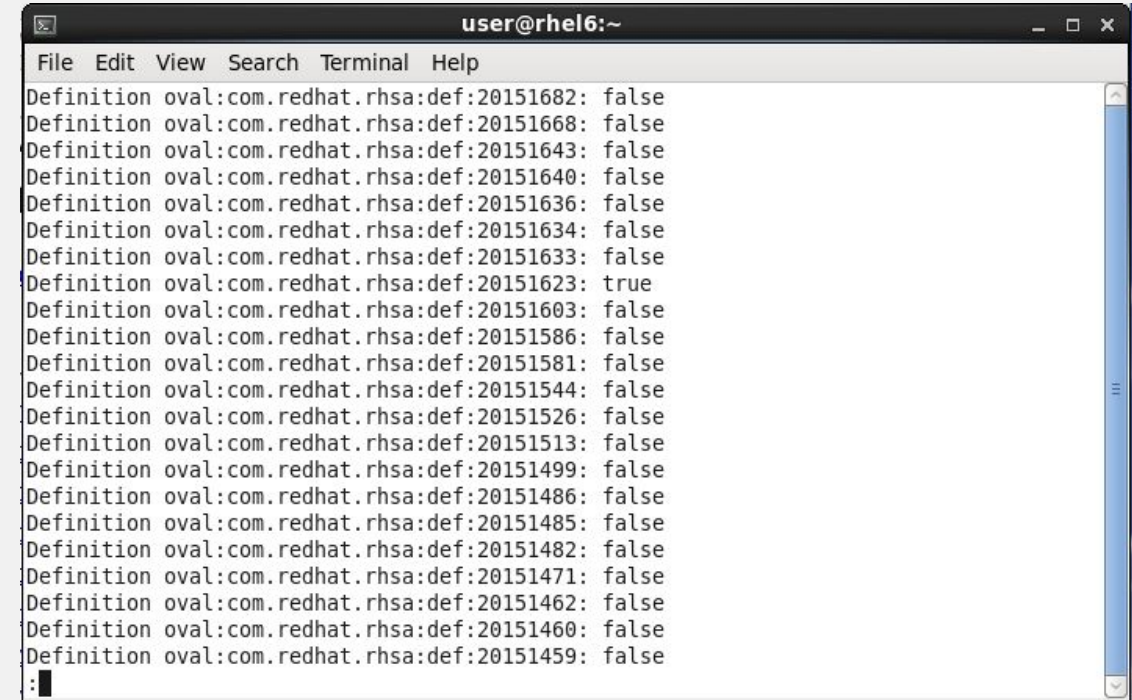

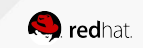

# VULNERABILITY SCAN RESULTS

After the command is invoked this is what we can see in stdout.

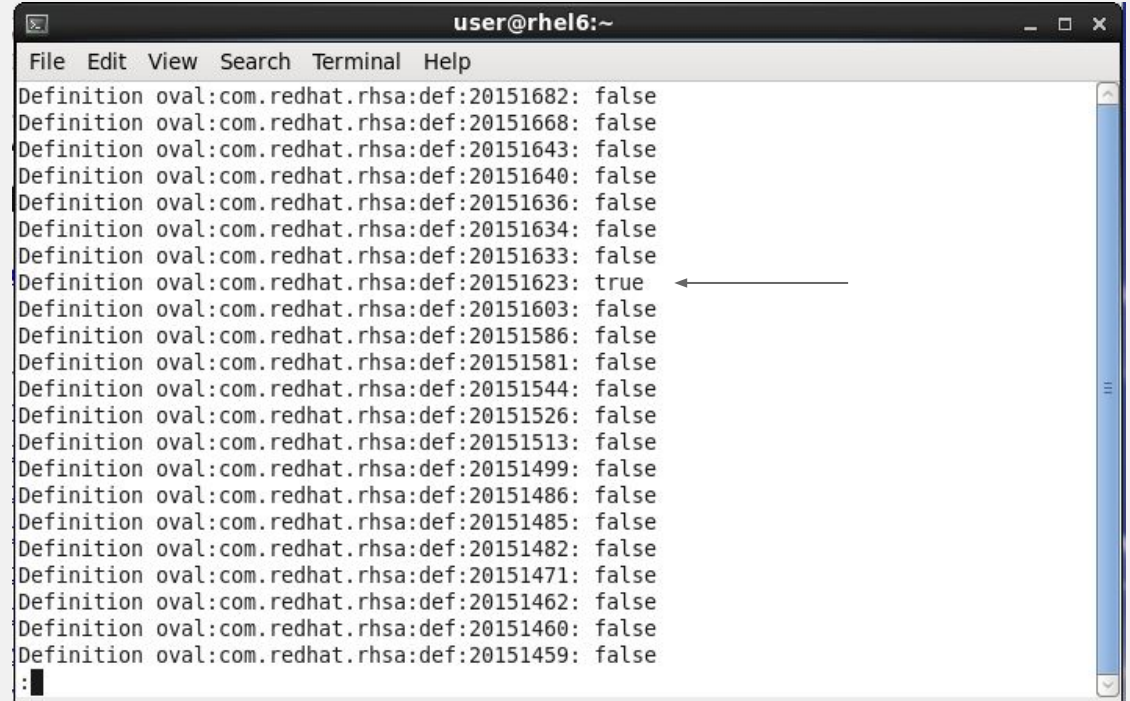

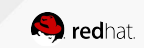

#### COMMANDS TO SCAN RHEL 6 FOR CVEs

… with human-readable html report.

# cd /tmp # wget https://www.redhat.com/security/data/oval/Red\_Hat\_Enterprise\_Linux\_6.xml # oscap oval eval **--report /tmp/report.html** Red\_Hat\_Enterprise\_Linux\_6.xml # firefox /tmp/report.html

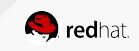

#### COMMANDS TO SCAN RHEL 6 FOR CVEs

… and machine consumable output.

# cd /tmp # wget https://www.redhat.com/security/data/oval/Red\_Hat\_Enterprise\_Linux\_6.xml # oscap oval eval --report /tmp/report.html **--results /tmp/results.xml**  Red Hat Enterprise Linux 6.xml # firefox /tmp/report.html

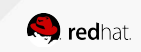

# VULNERABILITY SCAN RESULTS

Let's see more details by opening the HTML report.

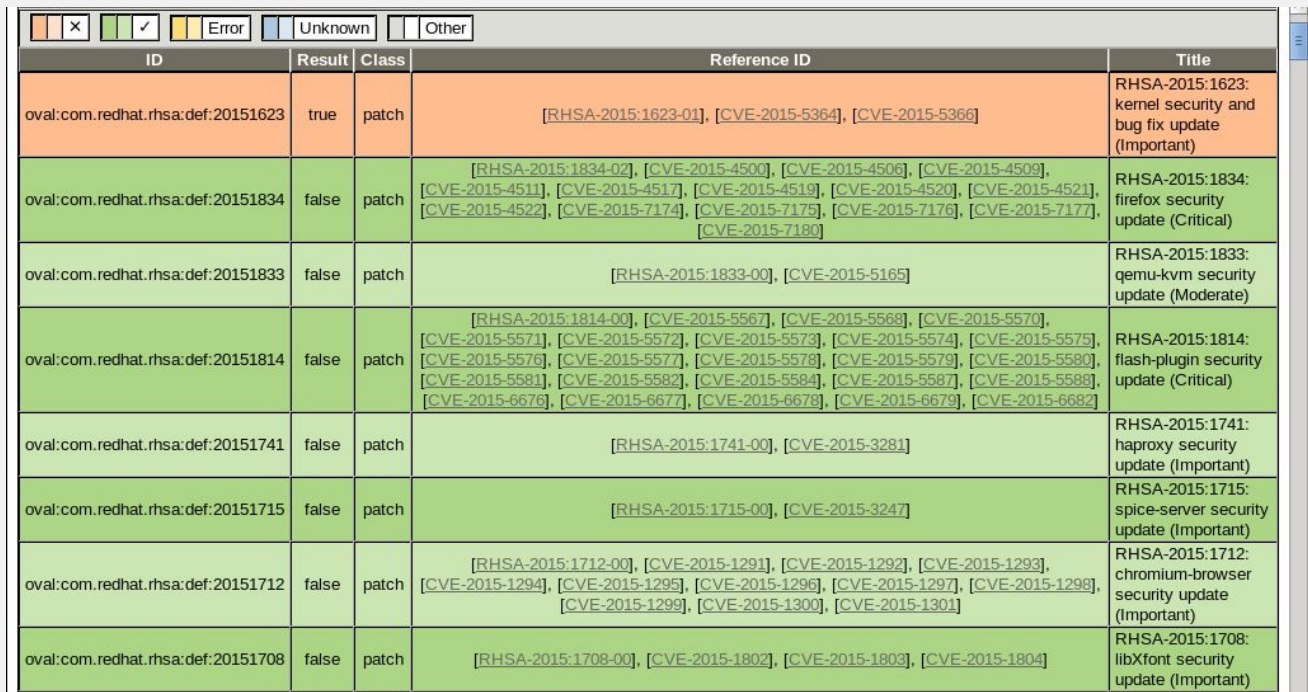

# VULNERABILITY SCAN RESULTS

After installing system updates and rebooting the vulnerability is gone.

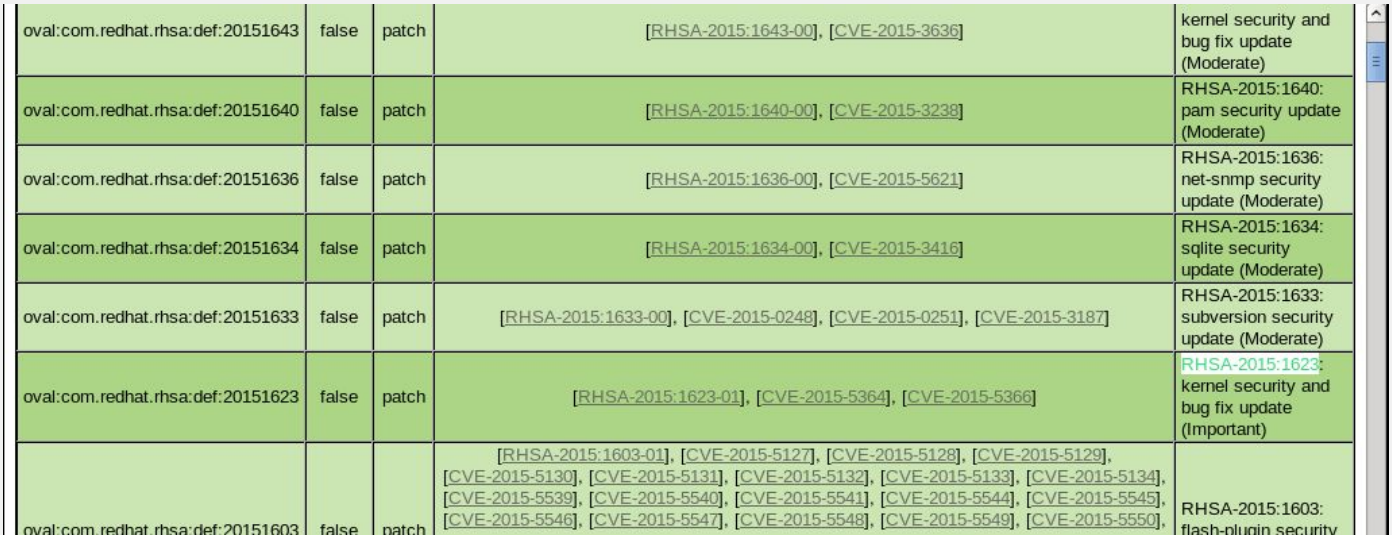

#### COMMANDS TO SCAN RHEL 6 FOR CVEs

Scanning remote machine

# cd /tmp # wget https://www.redhat.com/security/data/oval/Red\_Hat\_Enterprise\_Linux\_6.xml # **oscap-ssh** --sudo user@host 22 xccdf eval \ Red\_Hat\_Enterprise\_Linux\_6.xml

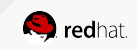

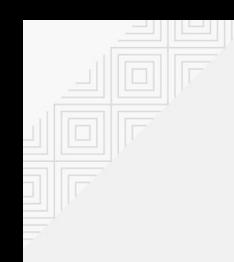

# DEMO on Red Hat Enterprise Linux 7.4

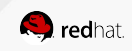

# ADVANTAGES

A.k.a. "Why don't you just run `yum check-update`?"

- works offline
- works if a repository is completely missing
- … or outdated
- even if yum is not available

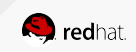

# IMPORTANT CAVEATS

Limitations of OpenSCAP vulnerability scanning.

- only detects vulnerabilities in vendor's packages
	- not in EPEL
	- not in 3rd party vendor repos
	- not in software that doesn't come from RPMs/deb
- only detects vulnerabilities important enough to be fixed in RHSAs

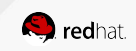

# CVE FEEDS FOR OTHER OSes

- Canonical provides CVE feeds for Ubuntu
	- use <https://people.canonical.com/~ubuntu-security/oval/>
- SUSE provides CVE feeds for SLES and others
	- use <https://support.novell.com/security/oval/>

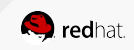

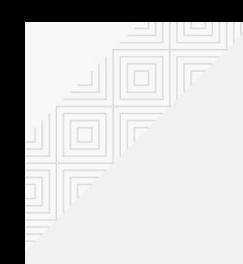

# DEMO on openSUSE Leap 42.3

(--skip-valid to save time, validating openSUSE OVAL takes ~4 minutes in the VM)

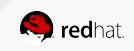

# WHAT ABOUT CONTAINERS?

Scanning containers one by one like this is impractical...

Production deployments are increasingly using containers. This brings new challenges.

- lots of containers and images
- installing the oscap tool in every container is impractical

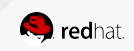

# ONLINE vs. OFFLINE SCANNING

- running oscap on scanned machine is **online scanning**
- offline scanning works without installing OpenSCAP on the target
	- scan a VFS root
	- scan a VM storage image
	- scan a container
- offline scanning is limited
	- cannot query processes, DBus, etc...

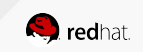

### OSCAP-DOCKER

Wrapper around oscap, uses offline scanning

# cd /tmp

# wget https://www.redhat.com/security/data/oval/Red Hat Enterprise Linux 7.xml # sudo **oscap-docker image \$IMAGE\_ID** oval eval Red\_Hat\_Enterprise\_Linux\_7.xml

# sudo **oscap-docker image-cve** \$IMAGE\_ID # sudo **oscap-docker container-cve** \$CONTAINER\_ID

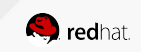

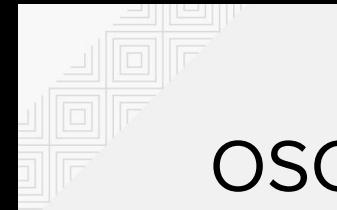

#### OSCAP-VM

Wrapper around oscap, uses offline scanning

# cd /tmp # wget https://www.redhat.com/security/data/oval/Red\_Hat\_Enterprise\_Linux\_7.xml # **oscap-vm image \$VM\_IMAGE** oval eval Red\_Hat\_Enterprise\_Linux\_7.xml # **oscap-vm domain \$VM\_DOMAIN** oval eval Red\_Hat\_Enterprise\_Linux\_7.xml

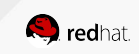

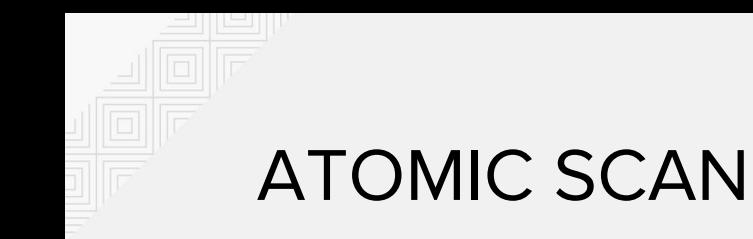

Scan containers and container images for CVEs.

# atomic containers list # atomic images list

# sudo **atomic scan** 59d5a49b0f75

59d5a49b0f75 (registry.access.redhat.com/rhel7:latest)

59d5a49b0f75 passed the scan

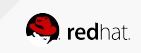

# ATOMIC SCAN

```
# sudo atomic scan rhel7.2
```

```
rhel7.2 (c453594215e4370)
```

```
The following issues were found:
```

```
 RHSA-2016:1025: pcre security update (Important)
 Severity: Important
   RHSA URL: https://rhn.redhat.com/errata/RHSA-2016-1025.html
   RHSA ID: RHSA-2016:1025-00
   Associated CVEs:
       CVE ID: CVE-2015-2328
       CVE URL: https://access.redhat.com/security/cve/CVE-2015-2328
       CVE ID: CVE-2016-3191
       CVE URL: https://access.redhat.com/security/cve/CVE-2016-3191
```

```
Files associated with this scan are in 
/var/lib/atomic/openscap/2016-06-07-10-27-59-394638.
```
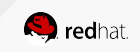

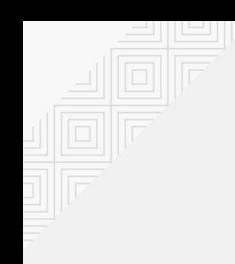

# DEMO on Red Hat Enterprise Linux 7.4

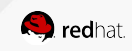

# ATOMIC SCAN WITH MULTIPLE TARGETS

Scan all your containers and container images with a single command.

Three options are available, scan all containers, scan all images and scan both.

- atomic scan --containers
- atomic scan --images
- atomic scan --all

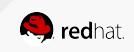

### HOW DOES ATOMIC SCAN WORK?

we can't trust what we don't understand...

#### **DETECT OS VERSION**

Different operating systems have different CVEs.

#### **SELECT CVE FEED**

Based on the OS version we select (optionally even refresh) CVE feed from the vendor.

#### **MOUNT CONTAINER, RUN OSCAP-CHROOT**

Atomic does all the mounting.

OpenSCAP compares installed versions with version ranges in the CVE feed.

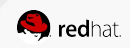
## CHECKING FOR SECURITY COMPLIANCE

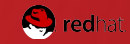

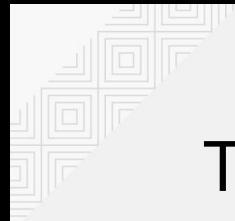

## TWO TYPES OF SCAP SECURITY POLICIES

### **SECURITY COMPLIANCE**

proper configuration

hardening

USGCB

PCI-DSS

DISA STIG

...

### **VULNERABILITY ASSESSMENT**

detect CVEs

Heartbleed

**Shellshock** 

**Ghost** 

...

VENOM

**Q** redhat

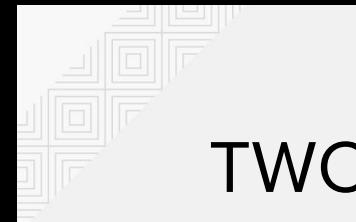

## TWO SCAP USE-CASES

### **SECURITY COMPLIANCE**

is root login over ssh forbidden? is SELinux enabled and enforcing? are we using strict password policy? are obsolete / insecure services disabled?

…?

### **VULNERABILITY ASSESSMENT**

are my machines vulnerable to: Heartbleed? Shellshock? Ghost? VENOM? …?

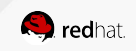

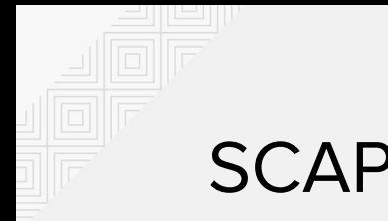

## SCAP CONSUMERS

### **SECURITY COMPLIANCE**

Regulatory:

- Government agencies, contractors
- Financial companies
- Health care, Energy
- ...

Pro-active security

### **VULNERABILITY ASSESSMENT**

Everybody who has an attack surface

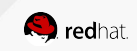

# USE-CASE 2: SECURITY COMPLIANCE FOR A SINGLE MACHINE

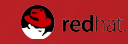

## SCAP SCANNER - SCAP WORKBENCH

GUI front-end for OpenSCAP

- uses oscap tool, therefore inherits certifications
- scanning local and remote targets
- content customization (also called SCAP tailoring)
- Linux, Windows and MacOS X support

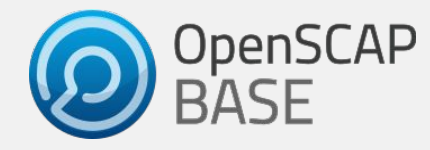

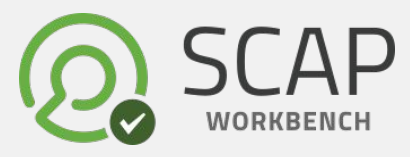

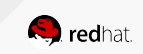

## SCAP SECURITY GUIDE

open-source SCAP security policy project

- community project
- content for multiple products RHEL, Fedora, CentOS, Firefox, …
- multiple policies for each product USGCB, PCI-DSS, DISA STIG, …

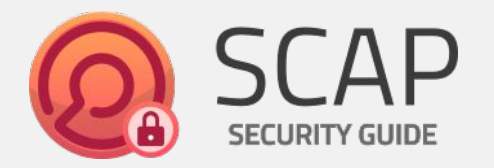

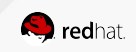

## SCANNING A SINGLE MACHINE

let's set-up a Red Hat Enterprise Linux 7.4 machine as close to PCI-DSS as possible

We will need the following to perform a PCI-DSS scan:

- Red Hat Enterprise Linux 7.4
- OpenSCAP and SCAP Workbench
- PCI-DSS from SCAP Security Guide

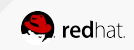

## INSTALL THE NECESSARY TOOLS

(assuming Red Hat Enterprise Linux 7.4)

# yum install scap-security-guide # yum install scap-workbench

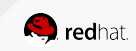

## START SCAP-WORKBENCH

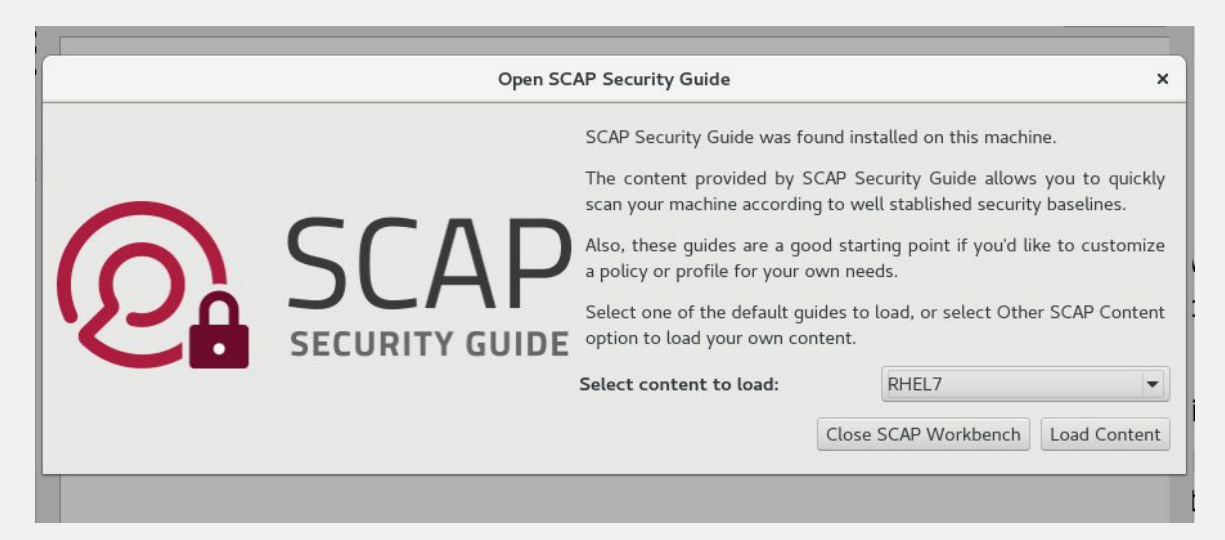

After starting SCAP Workbench we will be asked to select the security policy we want to load.

Let's select security policy for Red Hat Enterprise Linux 7.

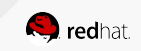

## INITIAL SCAN

#### let's do a quick scan to establish a baseline

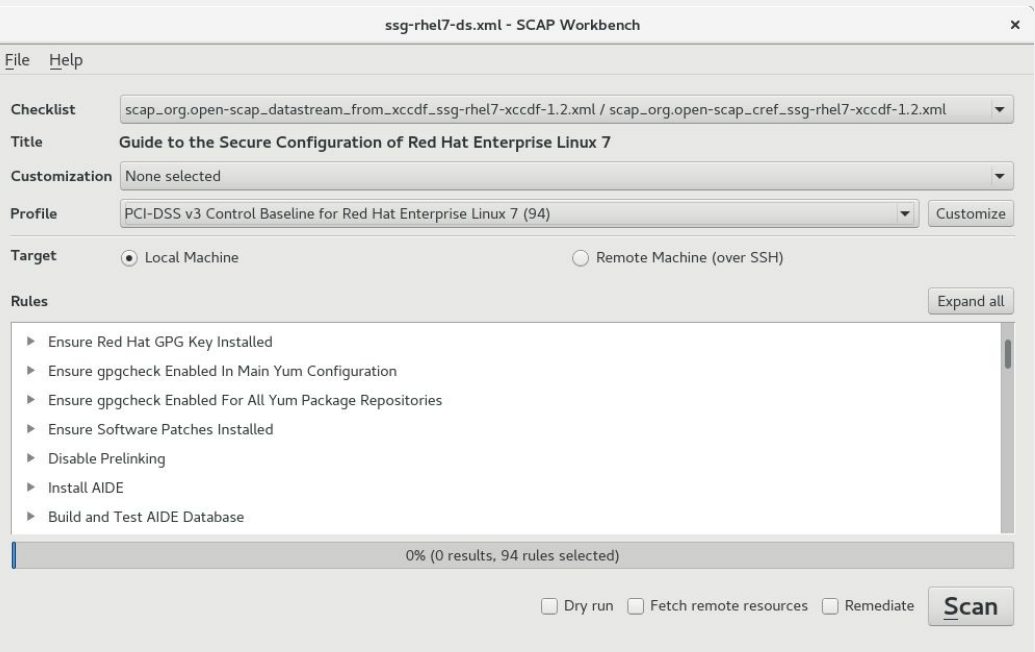

- 1. select the PCI-DSS profile
- 2. keep local machine selected

3. click Scan

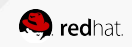

## INITIAL SCAN

#### let's do a quick scan to establish a baseline

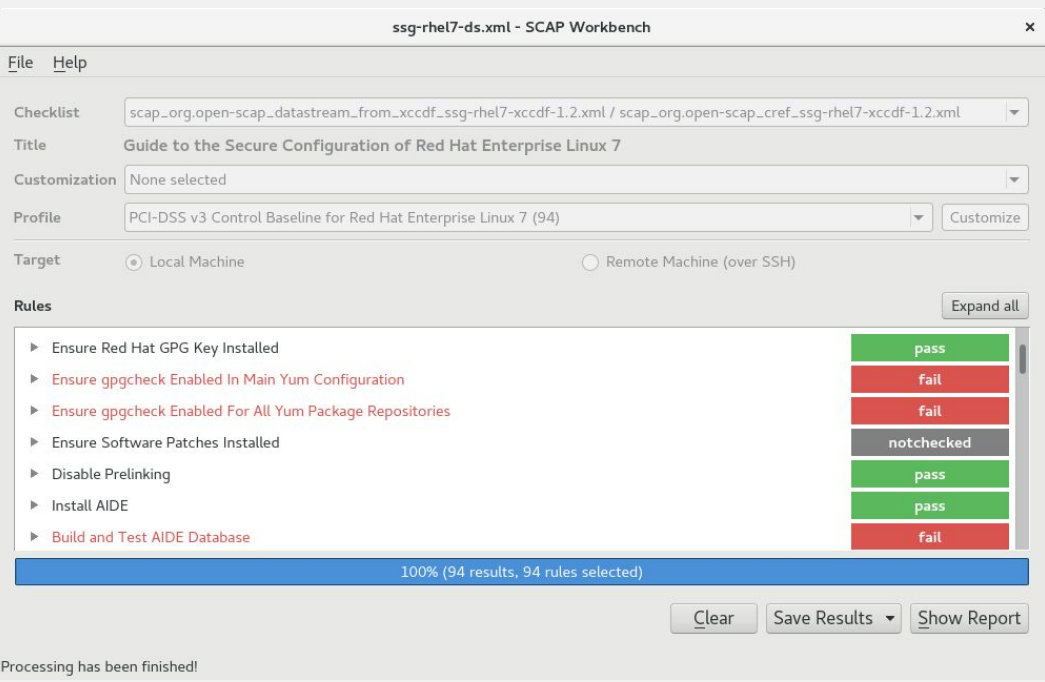

- 1. select the PCI-DSS profile
- 2. keep local machine selected

3. click Scan

## **Compliance and Scoring**

The target system did not satisfy the conditions of 43 rules! Please review rule results and consider applying remediation.

### Rule results

31 passed 43 failed Severity of failed rules 33 low Score **Scoring system Maximum** Percent Score urn:xccdf:scoring:default 65.168396 100.000000

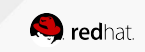

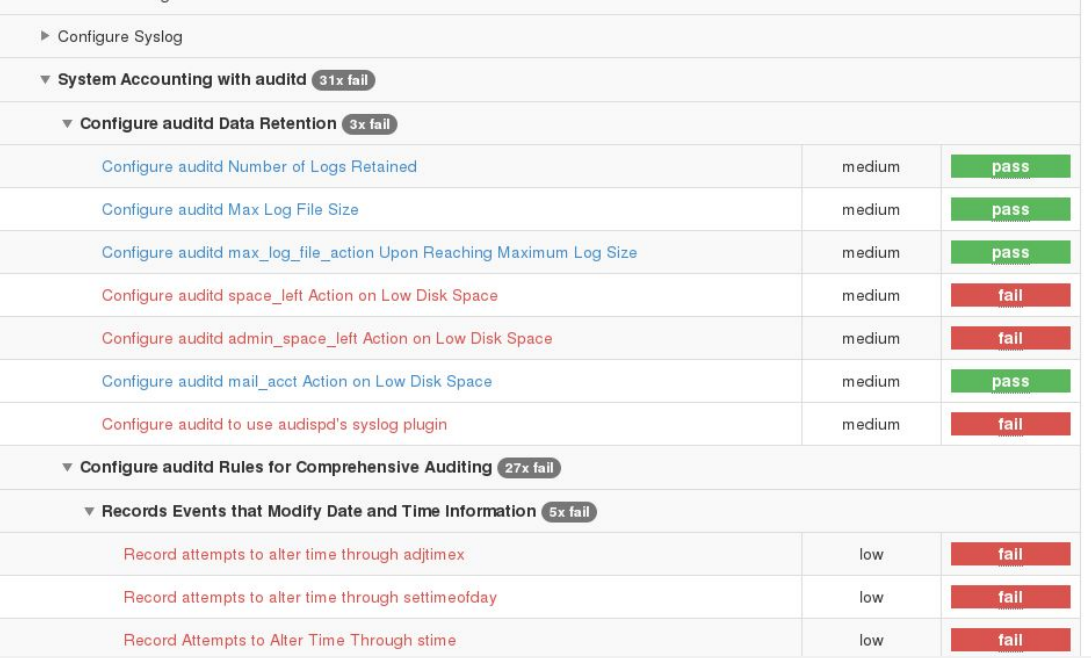

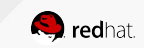

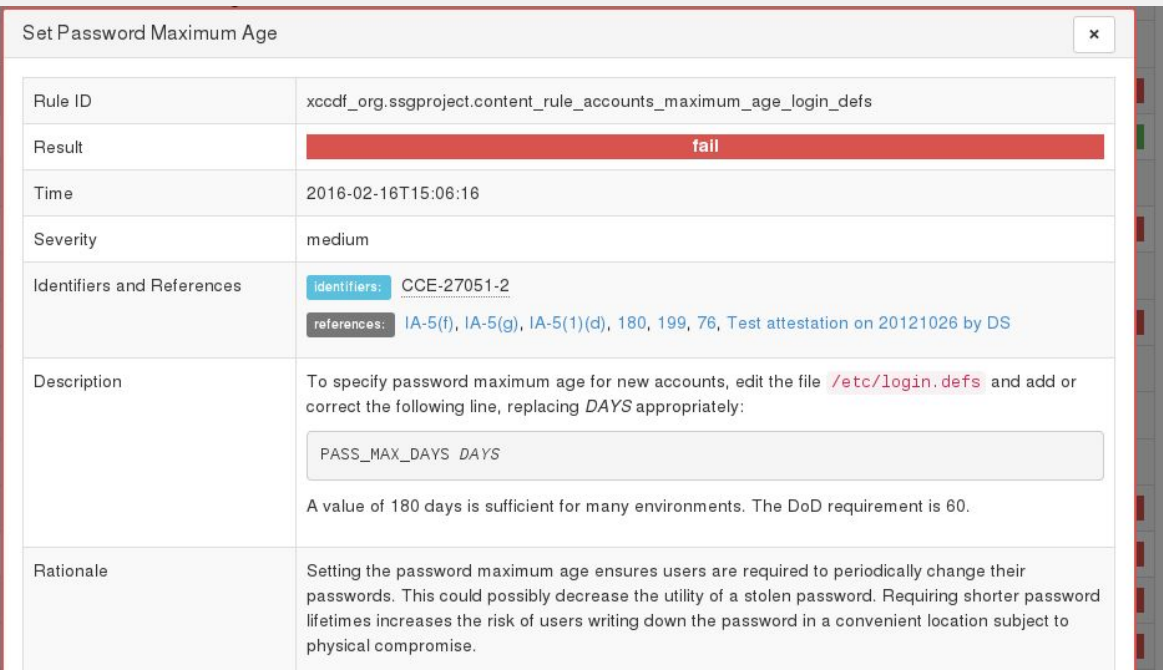

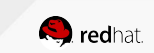

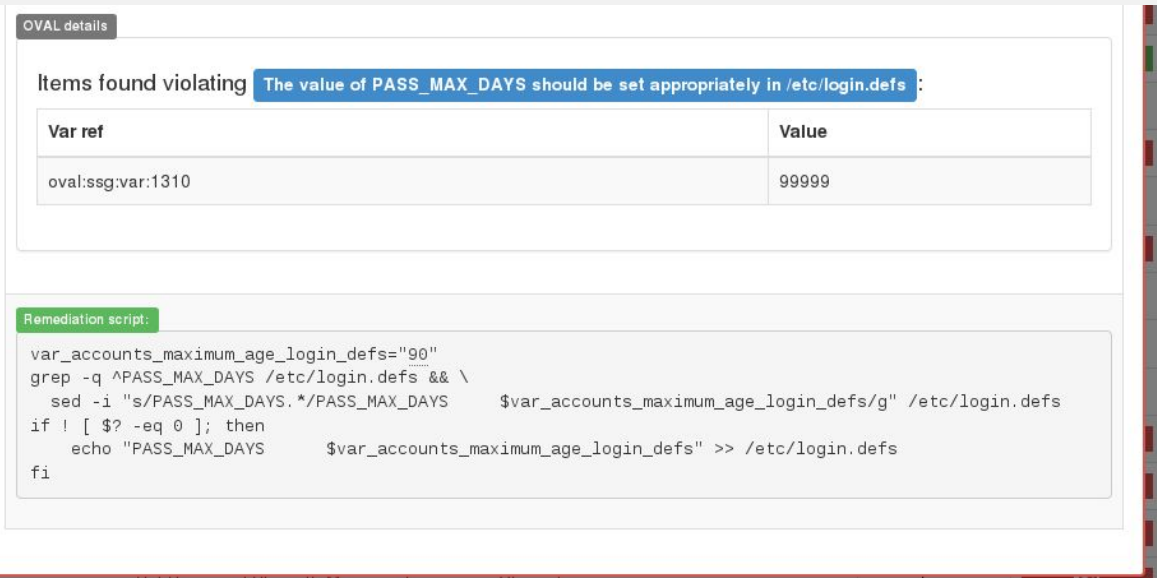

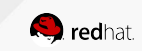

## MAKING ADJUSTMENTS

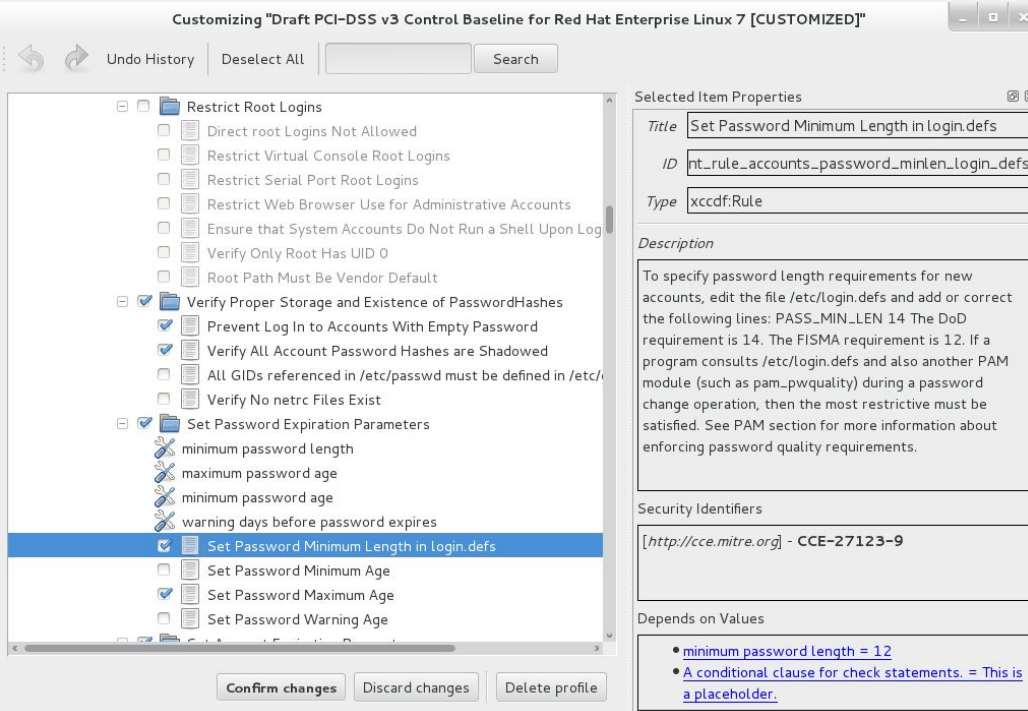

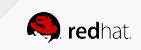

## MAKING ADJUSTMENTS

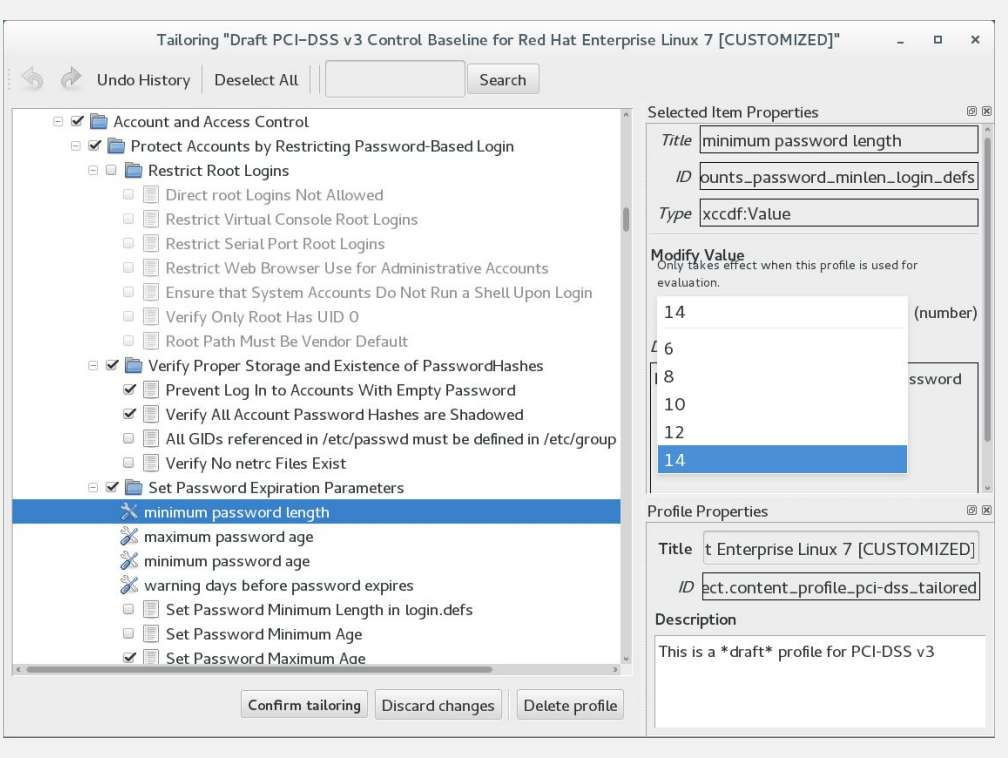

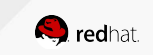

# SAVING THE FINAL POLICY

we now have the final security policy, let's save it for later deployment

Click File → Save Customization Policy

Instead of saving the entire policy we will save the difference between stock policy and our final policy. This enables us to get improvements and bug fixes.

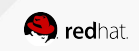

## TAILORING FILE

The result of Tailoring

```
<?xml version="1.0" encoding="UTF-8"?>
<xccdf:Tailoring xmlns:xccdf="http://checklists.nist.gov/xccdf/1.2" 
id="xccdf scap-workbench tailoring default">
   <xccdf:benchmark href="/usr/share/xml/scap/ssg/content/ssg-rhel7-ds.xml"/>
   <xccdf:version time="2016-06-02T11:04:09">1</xccdf:version>
   <xccdf:Profile id="xccdf_org.ssgproject.content_profile_pci-dss_customized" 
extends="xccdf org.ssgproject.content profile pci-dss">
     <xccdf:title xmlns:xhtml="http://www.w3.org/1999/xhtml" xml:lang="en-US">PCI-DSS 
v3 Control Baseline for Red Hat Enterprise Linux 7 [CUSTOMIZED]</xccdf:title>
     <xccdf:description>...</xccdf:description>
     <xccdf:select 
idref="xccdf_org.ssgproject.content_rule_accounts_passwords_pam_faillock_interval" 
selected="true"/>
```
</xccdf:Profile>

</xccdf:Tailoring>

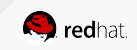

## AUTOMATICALLY FIXING THE ISSUES

Check Remediate to automatically fix issues after scanning

We now have a profile defined, let's put the machine closer to compliance. Keep this in mind when doing automatic remediation:

- remediation is potentially dangerous
- remediation **cannot be undone**!

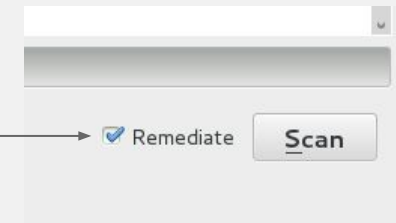

## REMEDIATION WITH SCAP-WORKBENCH

let's do a quick scan to establish a baseline

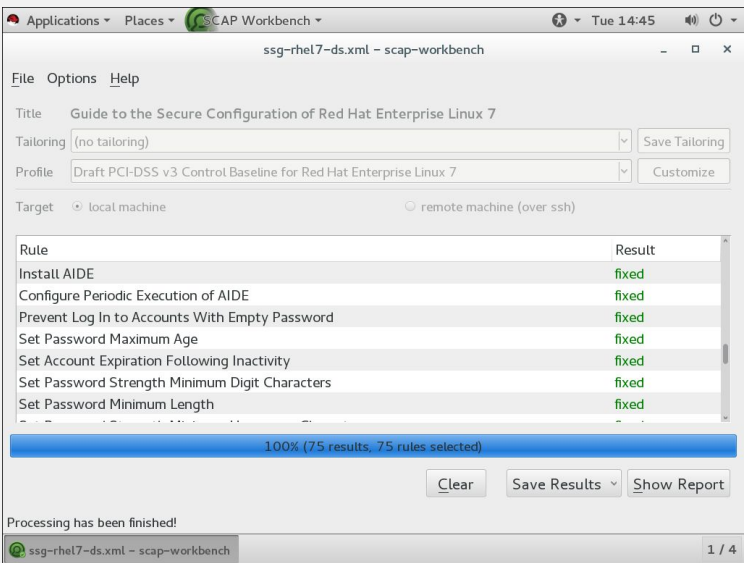

- *fixed* means the remediation was successful
- some fixes require reboot
- some rules cannot be automatically fixed - these still show as failed

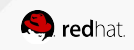

# FINAL RESULTS

### **Compliance and Scoring**

There were no failed or uncertain rules. It seems that no action is necessary.

Rule results

74 passed

Severity of failed rules

Score

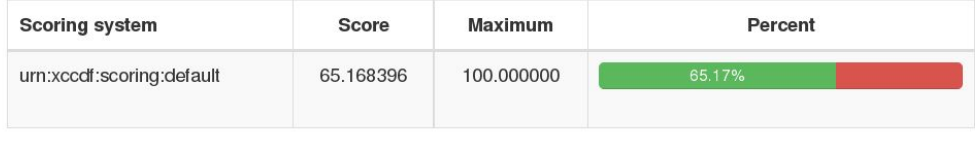

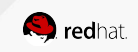

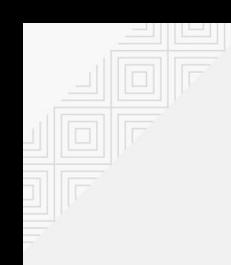

## DEMO on Red Hat Enterprise Linux 7.4

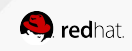

## COMMAND-LINE COMPLIANCE SCANNING OF RED HAT ENTERPRISE LINUX 7

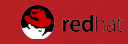

## SCANNING A PHYSICAL MACHINE

Use `oscap`, the OpenSCAP command line interface

```
sudo oscap xccdf eval \
```
--profile xccdf org.ssgproject.content profile pci-dss  $\setminus$ 

--results results.xml \

--results-arf arf.xml \

--report report.html \

/usr/share/xml/scap/ssg/content/ssg-rhel7-ds.xml

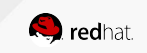

## SCANNING REMOTE MACHINE

a command-line interface to run oscap on remote machine

**# oscap-ssh** --sudo user@host 22 xccdf eval \

--profile xccdf org.ssgproject.content profile pci-dss  $\setminus$ /usr/share/xml/scap/ssg/content/ssg-rhel7-ds.xml

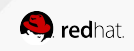

## SCANNING A CONTAINER

a command-line interface similar to oscap, scans a container "from the outside"

**#** sudo **oscap-docker container \$ID** xccdf eval \ --profile xccdf org.ssgproject.content profile pci-dss  $\setminus$ /usr/share/xml/scap/ssg/content/ssg-rhel7-ds.xml

**#** sudo **oscap-docker image \$ID** xccdf eval \ --profile xccdf org.ssgproject.content profile pci-dss  $\setminus$ /usr/share/xml/scap/ssg/content/ssg-rhel7-ds.xml

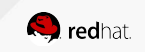

## SCANNING A VIRTUAL MACHINE

a command-line interface similar to oscap, scans a VM "from the outside"

**#** sudo **oscap-vm domain rhel7** xccdf eval \

--profile xccdf org.ssgproject.content profile pci-dss \ /usr/share/xml/scap/ssg/content/ssg-rhel7-ds.xml

**#** sudo **oscap-vm image /var/lib/libvirt/images/rhel7.qcow2** xccdf eval \ --profile xccdf org.ssgproject.content profile pci-dss \ /usr/share/xml/scap/ssg/content/ssg-rhel7-ds.xml

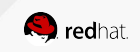

## ATOMIC SCAN

Special case - scanning of container images

```
# sudo atomic scan \
```

```
--scan_type configuration_compliance \
```

```
--scanner_args \
```
profile=xccdf\_org.ssgproject.content\_profile\_pci-dss \

rhel7

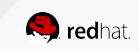

# USE-CASE 3: REMEDIATIONS

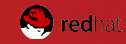

### SCANNER REMEDIATION

- only failing rules are remedied
- outcome of remediation is part of the report

## ROLES REMEDIATION

- performed using content generated by the scanner
- admin can easily review remediation steps before application

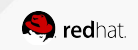

Not every target can be remedied

Tools using **offline scanning** cannot remediate

- oscap-vm
- oscap-docker

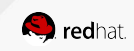

SCANNER remediation

```
# sudo oscap xccdf eval ...
```

```
# oscap-ssh --sudo user@host 22 xccdf eval ...
```

```
== (common part)
```
--profile xccdf org.ssgproject.content profile pci-dss  $\setminus$ **--remediate** \

/usr/share/xml/scap/ssg/content/ssg-rhel7-ds.xml

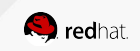

Special case - remediation of container images

```
# sudo atomic scan --remediate \
--scan type configuration compliance \setminus--scanner args \setminusprofile=xccdf org.ssgproject.content profile pci-dss \setminusrhel7
```
New container image is produced, with hardening layer on top.

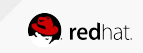

## REMEDIATION DURING INSTALLATION

Using OSCAP Anaconda Addon

- install machines in a compliant state
- provision VMs with compliance in mind
	- partitioning
	- passwords
- works only in Anaconda installed

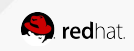
## OSCAP ANACONDA ADDON

SCAP integration in the installer GUI

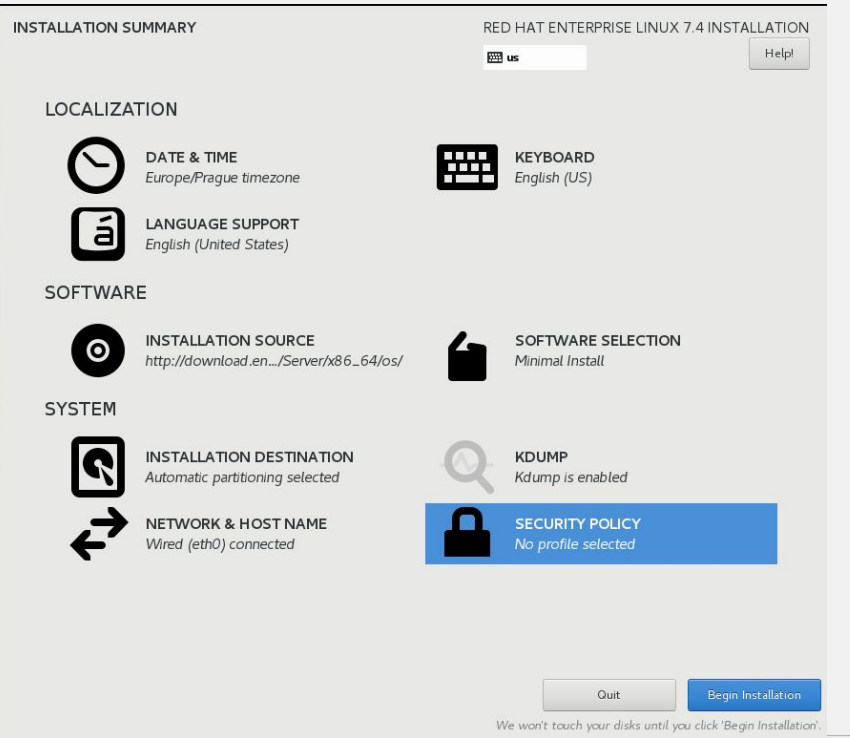

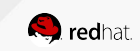

#### OSCAP ANACONDA ADDON

#### SCAP integration in the installer GUI

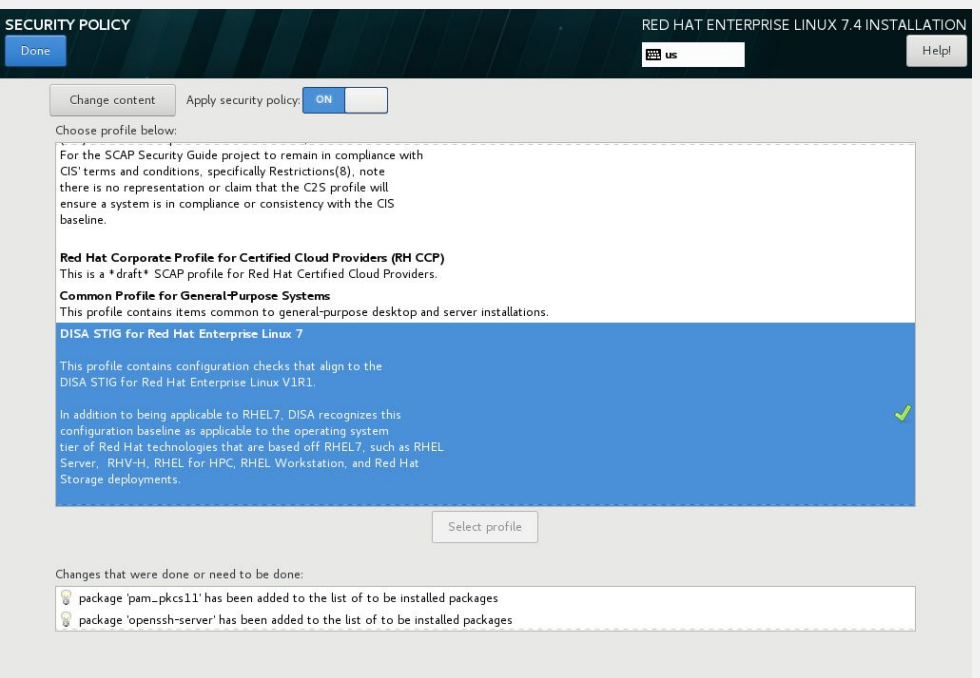

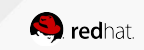

#### KICKSTART INTEGRATION

The same functionality is available in kickstart oscap\_anaconda\_addon block

```
%addon org_fedora_oscap
     content-type = datastream
     content-url = https://www.example.com/scap/ssg-rhel7-ds.xml
    datastream-id = scap org.open-scap datastream from xccdf ssg-rhel7-xccdf-1.2.xml
     xccdf-id = scap_org.open-scap_cref_ssg-rhel7-pcidss-xccdf-1.2.xml
     profile = xccdf_org.ssgproject.content_profile_pci-dss_centric
     fingerprint = 74ce9f0b03a775192a35b202b6d9d1c1
%end
```
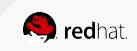

#### REMEDIATION ROLES

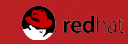

#### REMEDIATION ROLES

Full fix scripts generated by the scanner

WHAT to remediate

- based on scan result
- based on profile assume all rules failed

FORMAT of remediation

- bash remediation roles
- ansible remediation roles

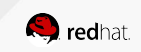

#### REMEDIATION ROLES

Profile versus Results based

```
# oscap xccdf generate fix \
```
--result-id xccdf\_org.open-scap\_testresult\_xccdf\_org.ssgproject.content\_profile\_pci-dss \ ./result.xml

```
# oscap xccdf generate fix \
```
--profile xccdf org.ssgproject.content profile pci-dss \

/usr/share/xml/scap/ssg/content/ssg-rhel7-ds.xml

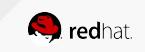

## BASH REMEDIATION ROLES

Script snippets to put targets into compliance

```
# oscap xccdf generate fix --fix-type bash ...
```
=====

```
###############################################################################
# BEGIN fix (2 / 61) for 'xccdf org.ssgproject.content rule aide build database'
###############################################################################
(>&2 echo "Remediating rule 2/61: 
'xccdf org.ssgproject.content rule aide build database'")
/usr/sbin/aide --init
/bin/cp -p /var/lib/aide/aide.db.new.gz /var/lib/aide/aide.db.gz
```
# END fix for 'xccdf\_org.ssgproject.content rule aide build database'

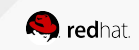

#### ANSIBLE REMEDIATION ROLES

Script snippets to put targets into compliance

```
# oscap xccdf generate fix --fix-type ansible ...
```

```
=====
```
# - hosts: localhost # set required host

tasks:

- name: "Disable POST password expiration"

```
 lineinfile:
```
create=yes

```
 dest="/etc/default/useradd"
```

```
 regexp="^INACTIVE"
```

```
 line="INACTIVE=-1"
```
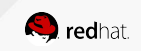

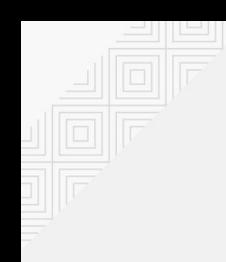

# DEMO on Fedora 26

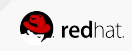

## USE-CASE 4: SCANNING AN INFRASTRUCTURE

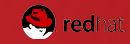

#### MANY OPTIONS

Every infrastructure is different…

- For small infrastructures:
	- OpenSCAP-daemon
- For large(r) infrastructures:
	- Red Hat Satellite 6 (Foreman)
	- SUSE Manager
	- Red Hat CloudForms (ManageIQ)
	- Red Hat Satellite 5 (Spacewalk)

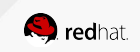

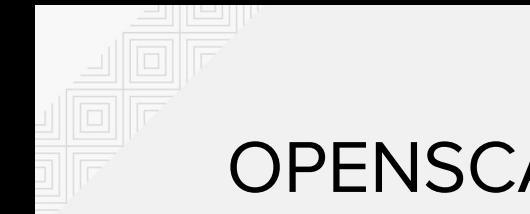

#### OPENSCAP-DAEMON

- Continuous scanning, result storage
- Interactive, useful defaults
- Unified task interface, can scan:
	- Local machine
	- Remote machine over SSH
	- Container, container image
	- VMs, VM storage images
	- VFS

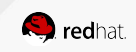

#### OPENSCAP-DAEMON SCAN TARGET

- Unified task interface, can scan:
	- localhost
	- ssh://user@machine:port
	- ssh+sudo://user@machine:port
	- docker-image://rhel7
	- docker-container://furious\_einstein
	- vm-domain://my\_vm
	- vm-image:///var/lib/libvirtd/images/my\_vm.qcow2
	- chroot:///mnt/some vfs

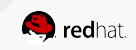

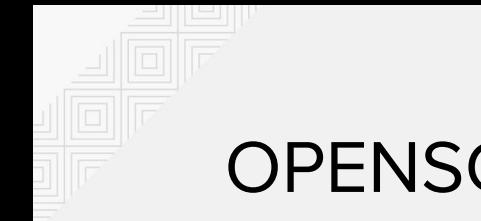

#### OPENSCAP-DAEMON

- Enable the following COPR repo: [https://copr.fedorainfracloud.org/coprs/openscapmaint/openscap-lat](https://copr.fedorainfracloud.org/coprs/openscapmaint/openscap-latest/) [est/](https://copr.fedorainfracloud.org/coprs/openscapmaint/openscap-latest/)
- # yum install openscap-daemon
- # systemctl enable oscapd
- # systemctl start oscapd

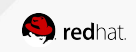

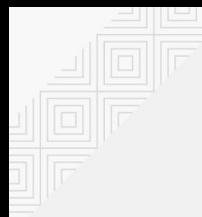

#### OPENSCAP-DAEMON

- # oscapd-cli task
- # oscapd-cli task-create -i
- # oscapd-cli result
- # oscapd-cli task 1 run
- # oscapd-cli result 1 1
- # oscapd-cli result 1 1 report

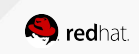

Red Hat Satellite 6 can be used to scan your infrastructure.

Feature highlights:

- upload SCAP content
- assign policies to hosts and hostgroups
- schedule continuous checks
- view HTML reports
- Foreman upstream project

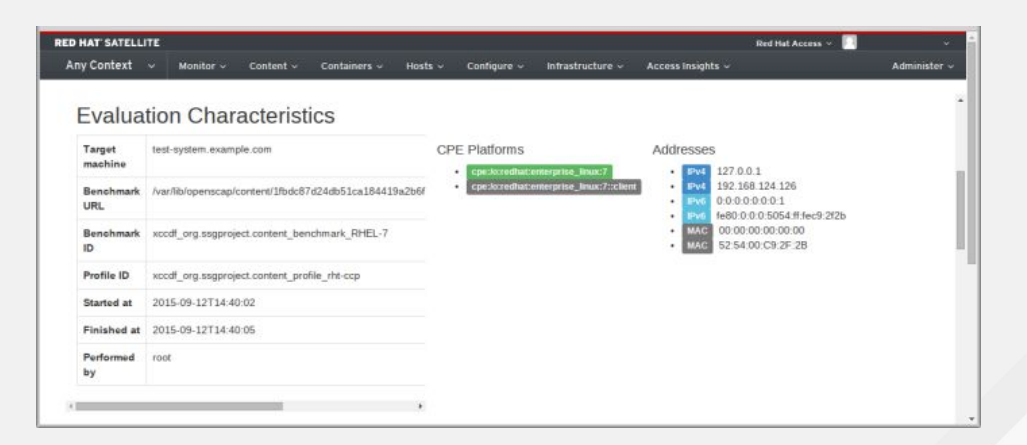

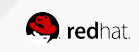

upload SCAP content

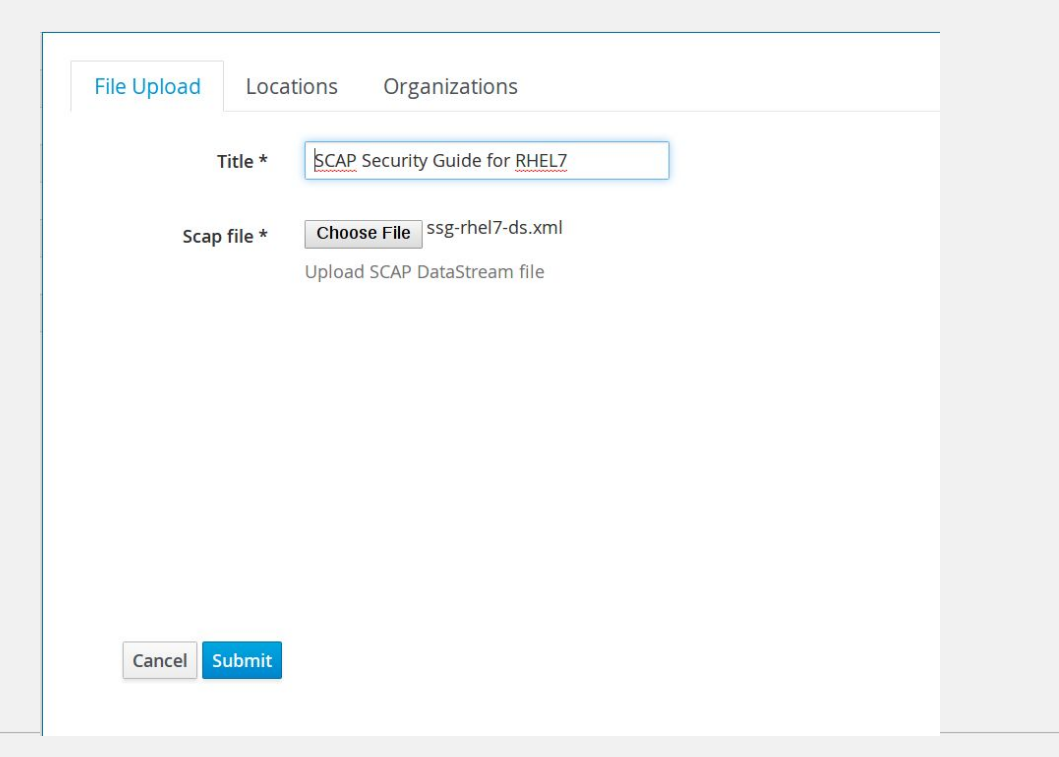

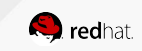

use the uploaded SCAP content to create policies

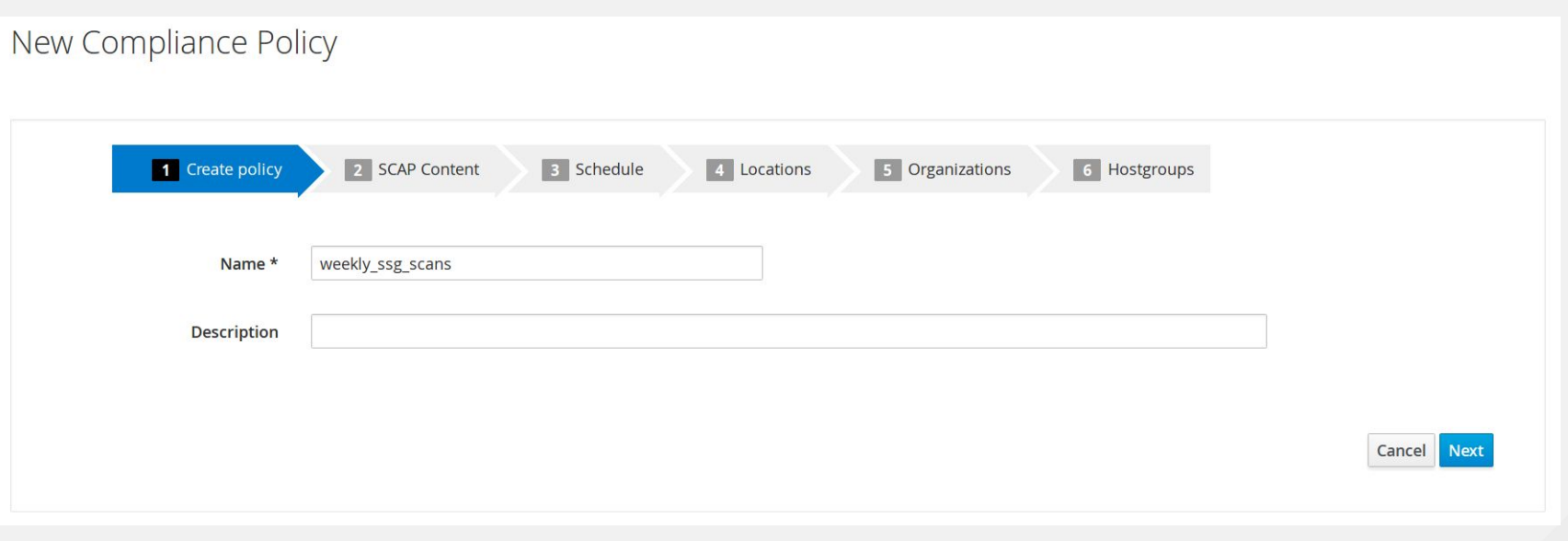

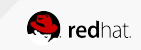

use the uploaded SCAP content to create policies

New Compliance Policy **T** Create policy 2 SCAP Content 3 Schedule 4 Locations 5 Organizations 6 Hostgroups  $\mathbf{v}$ rhel7\_ssg **SCAP Content** Default XCCDF profile **XCCDF Profile**  $\alpha$ Default XCCDF profile Common Profile for General-Purpose Systems  $\blacktriangleleft$ Cancel **Next** United States Government Configuration Baseline (USGCB / STIG) PCI-DSS v3 Control Baseline for Red Hat Enterprise Linux<sub>7</sub> Red Hat Corporate Profile for Certified Cloud Providers (RH CCP)

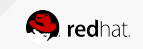

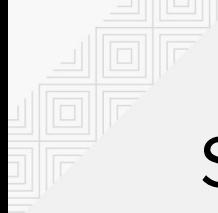

use the uploaded SCAP content to create policies

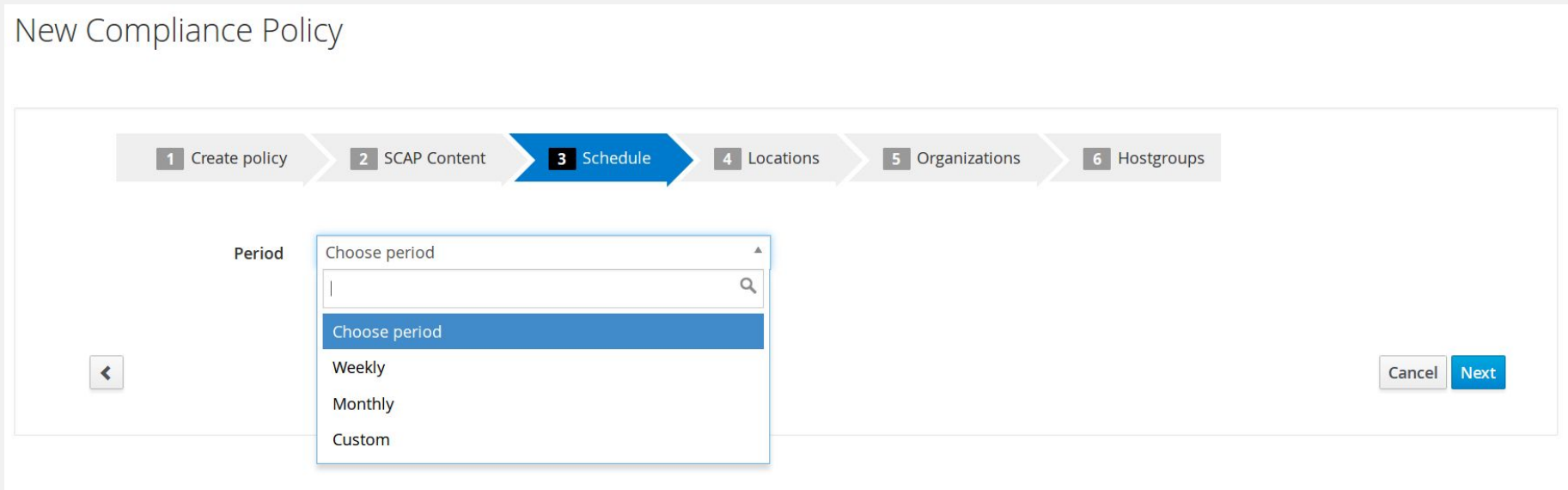

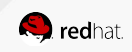

see past results

#### Compliance Reports  $Q$  Search  $\vert \vee$ Filter ...  $\times$  $\Box$ **Host Reported At Passed** Failed Other  $\Box$  $\circ$  , and the set of the set of the set of the set of the set of the set of the set of the set of the set of the set of the set of the set of the set of the set of the set of the set of the set of the set of the set of t about 7 hours ago  $3<sup>°</sup>$ **Delete** 108  $113$  $\Box$  $\circledast$ 4 days ago 113  $3<sup>°</sup>$ 108 **Delete** Flowering interimental artists angesischen Kanada  $\Box$ 44  $\overline{\mathbf{3}}$  $\circledast$ 4 days ago 14 **Delete**  $\Box$  $\circledast$ 4 days ago  $14$  $44$  $\overline{3}$ **Delete**  $\Box$ O service and control of the control of the control of the control of the control of the control of the control of 44  $|3|$ 4 days ago  $14$ **Delete**  $\Box$  $\circledast$ 4 days ago 108 113  $3<sup>°</sup>$ **Delete**  $\Box$ Open last the state of the state  $14$  $44$  $3<sup>1</sup>$ 4 days ago **Delete**

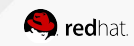

browse and filter in the rule result overview

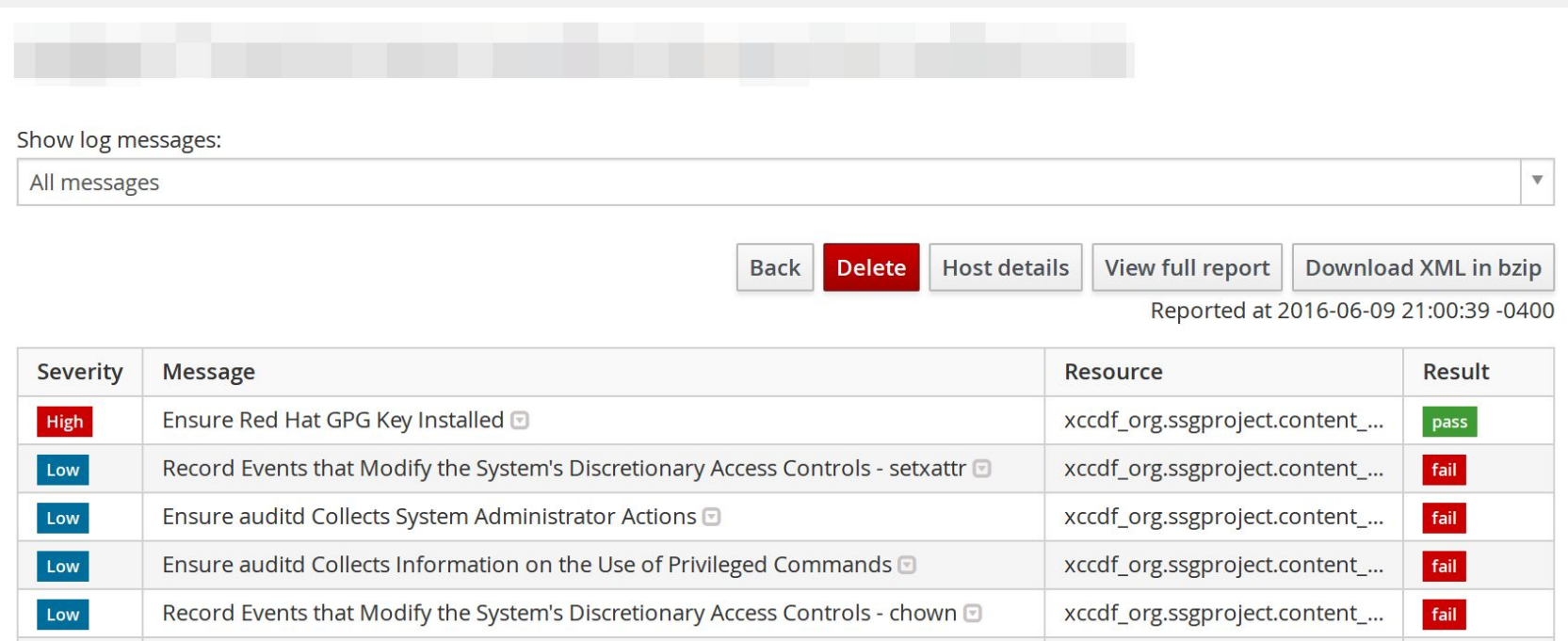

browse HTML report for details of a past result

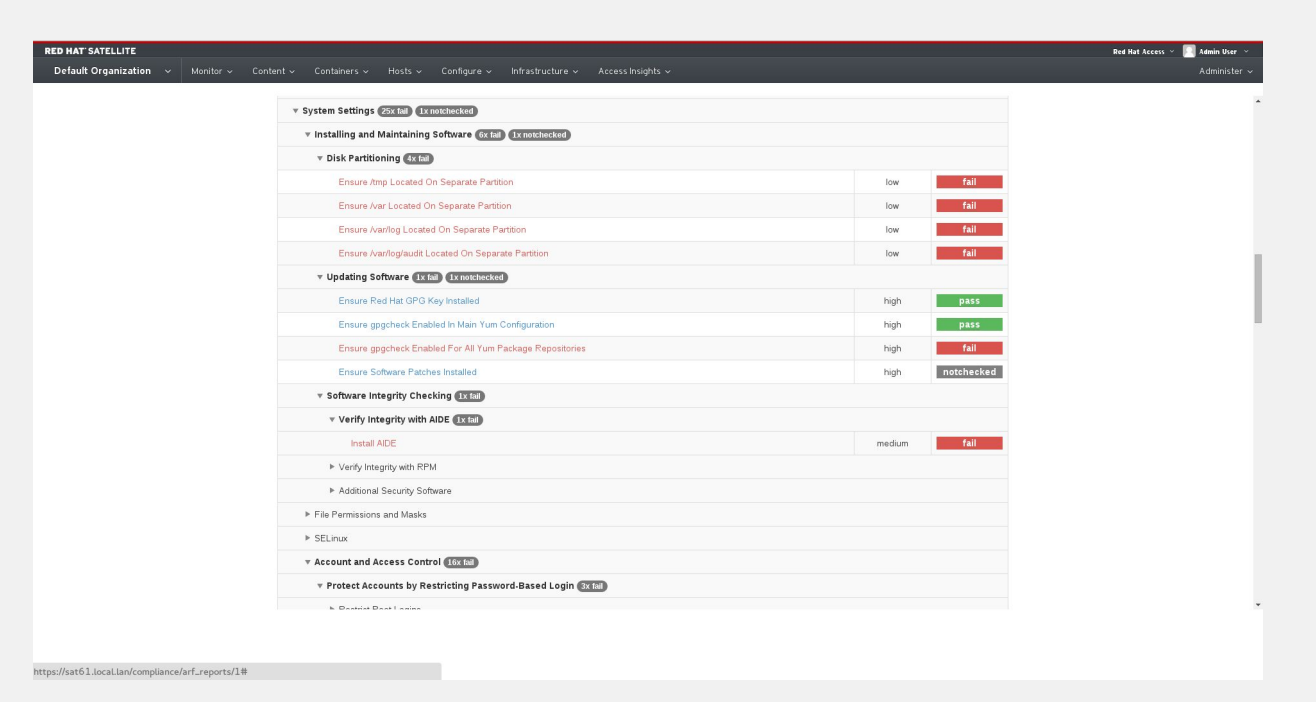

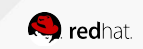

further references...

#### Red Hat Satellite 6.1 Feature Overview: OpenSCAP

<https://www.youtube.com/watch?v=p4uNlzYld-Y>

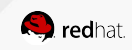

#### SUSE MANAGER

- Continuous scans
- Result storage
- Low-level compared to Satellite 6

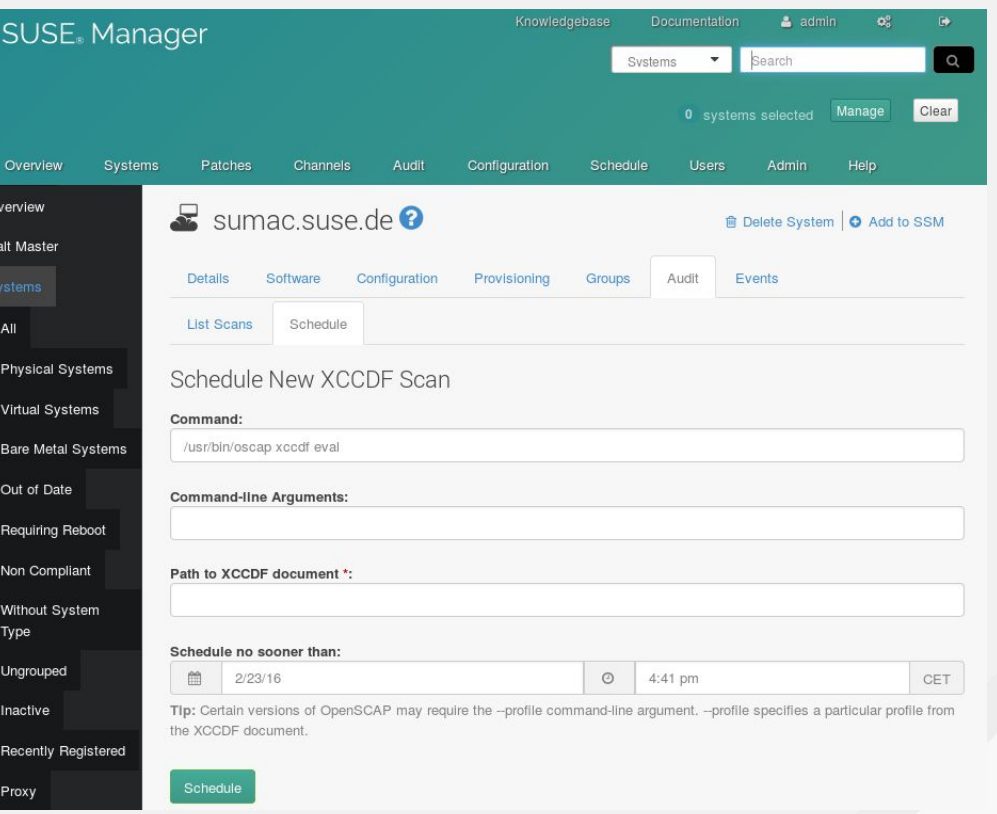

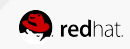

#### SUSE MANAGER

- Continuous scans
- Result storage
- Low-level compared to Satellite 6

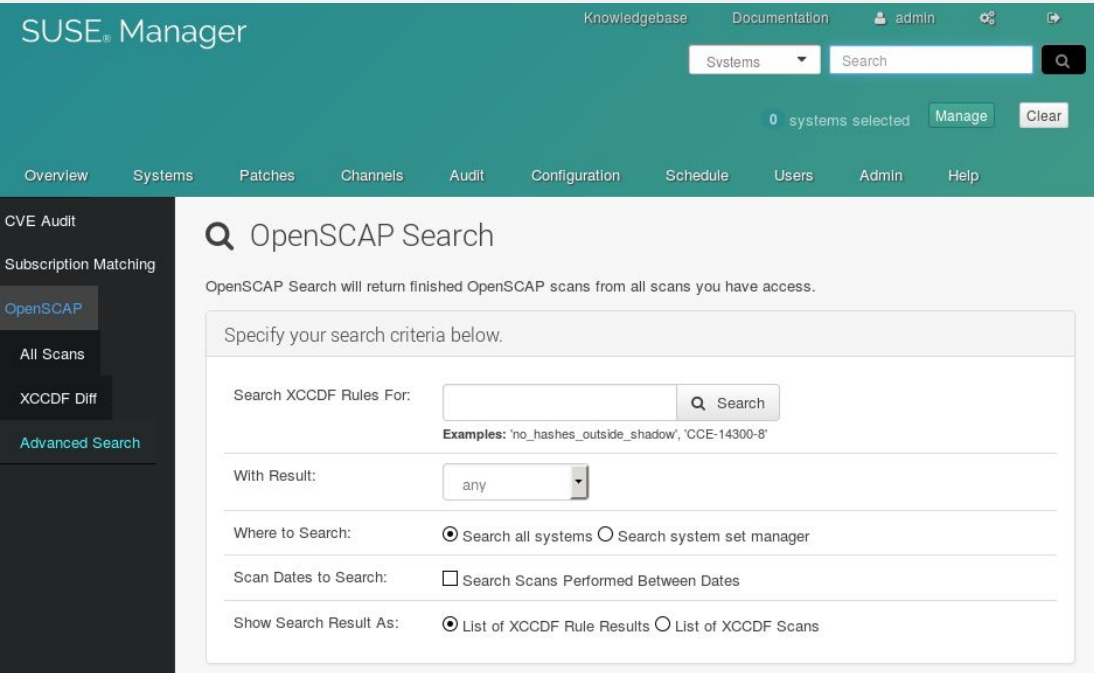

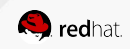

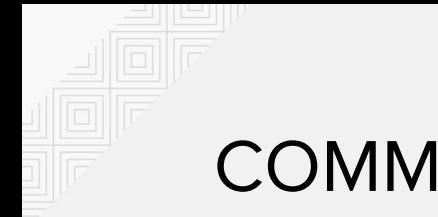

#### **COMMUNITY**

where to get more answers

- IRC: #openscap on irc.freenode.net
- Mailing lists
- <https://www.open-scap.org/>
- <https://static.open-scap.org/>
- Twitter! @OpenSCAP

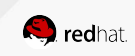

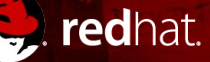

#### **THANK YOU! Questions?**

Martin Preisler mpreisle@redhat.com Senior Software Engineer, Red Hat, Inc.

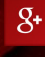

in

plus.google.com/+RedHat

linkedin.com/company/red-hat

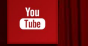

youtube.com/user/RedHatVideos

Marek Haičman mhaicman@redhat.com Quality Engineer, Red Hat, Inc.

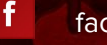

facebook.com/redhatinc

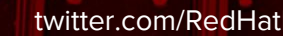

twitter.com/RedHatNews